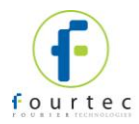

## **DataSuite v2.0.6.0 Installation Read Me**

June 17, 2012, fourtec - Fourier Technologies -------------------------------------------------------------

## **Microsoft .NET Framework Update for Windows XP and Vista**

DataSuite requires Microsoft .NET Framework 3.5 in order to run, and users of older operating systems such as WinXP and Vista might experience problems if the most recent .NET updates have not been installed.

You will require this update if, when trying to launch DataSuite, the application will not open and the DataSuite process in the Windows Task Manager is running at 50% CPU.

This DataSuite installation CD includes the relevant .NET update files, should you require them.

They are located in a folder named: .NET Update Files

Follow the instructions below to update your system:

## **Windows XP Users**

These updates should be installed in the following sequence:

- 1. Install the update for the .NET Framework 2.0 Service Pack 2 NDP20SP2-KB957543-x86.exe
- 2. Install the update for the .NET Framework 3.0 Service Pack 2 NDP30SP2-KB958483-x86.exe
- 3. Install the update for the .NET Framework 3.5 Service Pack 1 NDP35SP1-KB958484-x86.exe

If your OS is not English, go here to download the appropriate files:

http://www.microsoft.com/download/en/details.aspx?displaylang=en&id=10006

## **Windows Vista**

These updates should be installed in the following sequence:

- 1. Install the update for the .NET Framework 2.0 Service Pack 2 Windows6.0-KB958481-x86.msu
- 2. Install the update for the .NET Framework 3.0 Service Pack 2 Windows6.0-KB958483-x86.msu
- 3. Install the update for the .NET Framework 3.5 Service Pack 1 NDP35SP1-KB958484-x86.exe

If your OS is not English, go here to download the appropriate files:

http://www.microsoft.com/download/en/details.aspx?id=16211

Please consult the DataSuite User Guide for further software installation and activation instructions. For technical support, please contact support@fourtec.com.